# **Wifiphisher Documentation**

*Release 1.2*

**George Chatzisofroniou**

**Jan 13, 2018**

## **Contents**

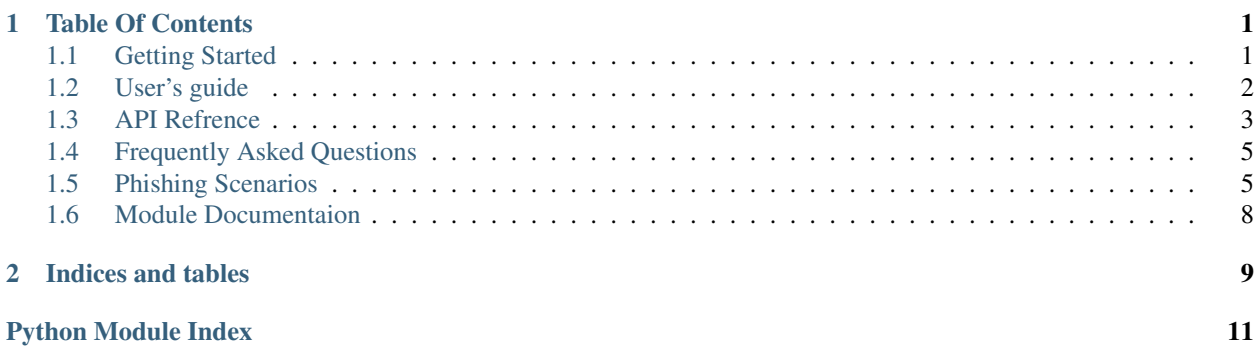

# CHAPTER 1

## Table Of Contents

## <span id="page-4-1"></span><span id="page-4-0"></span>**1.1 Getting Started**

### **1.1.1 What is Wifiphisher**

Wifiphisher is a security tool that mounts automated victim-customized phishing attacks against WiFi clients in order to obtain credentials or infect the victims with malwares. It is primarily a social engineering attack that unlike other methods it does not include any brute forcing. It is an easy way for obtaining credentials from captive portals and third party login pages (e.g. in social networks) or WPA/WPA2 passwords.

#### **1.1.2 How to get Wifiphisher**

There are three ways to obtain Wifiphisher

#### **Using Pip**

This method is the simplest and easiest way to obtain Wifiphisher. All you have to do is Simply run the following command in the terminal

[sudo] pip install --upgrade wifiphisher

Note: Using this method is recommended

Warning: pip must be installed on your system.

#### See also:

[pip](https://pypi.python.org/pypi/pip/) and pip --help for more information.

#### **Using git**

This method involves using the git clone command. Simply run the following command from the terminal

git clone https://github.com/wifiphisher/wifiphisher.git

Warning: qit must be installed on your system.

#### See also:

[Git](https://git-scm.com/) and git clone --help for more information.

#### **Using browser**

This method involves downloading all the files using a browser.

- 1. Visit the projects page on [Github](https://github.com/wifiphisher/wifiphisher)
- 2. Press the clone or download button
- 3. Click the Download ZIP button

## <span id="page-5-0"></span>**1.2 User's guide**

#### **1.2.1 Dependencies**

Wifiphisher currently has the following dependencies:

- [PyRIC](https://github.com/wraith-wireless/PyRIC)
- [Blessings](https://github.com/erikrose/blessings)
- [Tornado](https://github.com/tornadoweb/tornado)
- [Dnsmasq](http://www.thekelleys.org.uk/dnsmasq/doc.html)
- [Hostapd](http://w1.fi/hostapd/)

#### **1.2.2 Requirements**

#### **Hardware**

Frequently Asked Questions

**Software**

**Python 2.7**

#### **1.2.3 Supported Platforms**

Currently our only supported platform is [Kali](https://www.kali.org/) Linux. However the plan to add android and other Linux is possible.

## <span id="page-6-0"></span>**1.3 API Refrence**

#### **1.3.1 Command Line Arguments**

#### **-h**

#### **--help**

Show this help message and exit

#### Hint:

```
[sudo] wifiphisher -h
```
[sudo] wifiphisher --help

#### <span id="page-6-1"></span>**-jI**

#### **--jamminginterface**

Manually choose an interface that supports monitor mode for deauthenticating the victims.

#### Hint:

```
[sudo] wifiphisher -jI wlan1
```

```
[sudo] wifiphisher --jamminginterface wlan1
```
Warning: The same interface can not be used for both *[jamming interface](#page-6-1)* and *[ap interface](#page-6-2)* .

#### <span id="page-6-2"></span>**-aI**

#### **--apinterface**

Manually choose an interface that supports AP mode for spawning an AP.

#### Hint:

```
[sudo] wifiphisher -aI wlan1
```

```
[sudo] wifiphisher --apinterface wlan1
```
Warning: The same interface can not be used for both *[jamming interface](#page-6-1)* and *[ap interface](#page-6-2)* .

#### **-nJ**

#### **--nojamming**

Skip the deauthentication phase. When this option is used, only one wireless interface is required.

#### Hint:

[sudo] wifiphisher -nJ

[sudo] wifiphisher -nojamming

#### **-e**

#### **--essid**

Enter the ESSID of the rogue access point you would like to create.

#### Hint:

[sudo] wifiphisher -e "FREE WIFI"

```
[sudo] wifiphisher --essid "FREE WIFI"
```
Warning: This option will skip access point selection phase.

#### **-p**

#### **--phishingscenario**

Choose the phishing scenario to run.This option will skip the scenario selection phase.

#### Hint:

```
[sudo] wifiphisher -p firmware_upgrade
```
[sudo] wifiphisher --phishingscenario firmware\_upgrade

Note: The name of the phishing scenario you specify here must match the folder name of the phishing scenario not it's actual name.

Warning: This option will skip phishing scenario selection phase. This option will also raise an error if the specified phishing scenario is not found.

#### **-pk**

#### **--presharedkey**

Add WPA/WPA2 protection on the rogue access point.

Hint:

```
[sudo] wifiphisher -pk s3cr3tp4ssw0rd
```
[sudo] wifiphisher --presharedkey s3cr3tp4ssw0rd

#### **--log-file**

Enable logging information to a file.

Hint:

[sudo] wifiphisher --log-file

Warning: This argument will only keep the three most recent logs. This means that after the fifth execution with the logging option it will overwrite the oldest log.

## <span id="page-8-0"></span>**1.4 Frequently Asked Questions**

#### **1.4.1 How to check wireless card compatibility with wifiphisher?**

#### **1.4.2 What are some effective wireless adapters?**

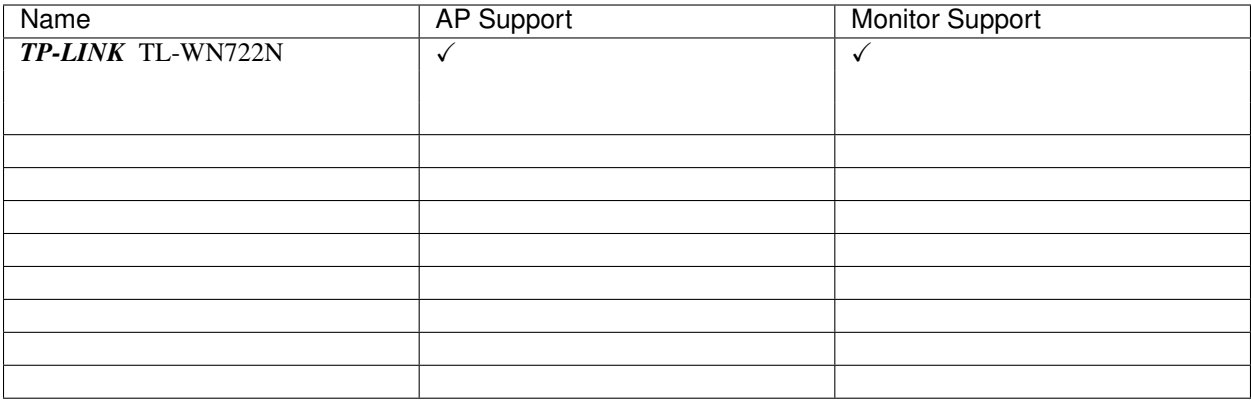

## <span id="page-8-1"></span>**1.5 Phishing Scenarios**

#### **1.5.1 Templates**

Wifiphisher supports community-built templates for different phishing scenarios. Currently, the following phishing scenarios are in place

#### **Firmware Upgrade Page**

A router configuration page without logos or brands asking for WPA/WPA2 password due to a firmware upgrade.

#### **OAuth Login Page**

A free Wi-Fi Service asking for Facebook credentials to authenticate using OAuth.

Warning: The template is not mobile friendly.

#### **Browser Plugin Update**

A generic browser plugin update page that can be used to serve payloads to the victims.

Warning: The template is not mobile friendly.

Note: The template support payloads.

#### **Network Manager Connect**

Imitates the behaviour of the network manager. This template shows Chrome's "Connection Failed" page and displays a network manager window through the page asking for the pre-shared key. Currently, the network managers of Windows and MAC OS are supported.

Warning: The template is not mobile friendly. Also this template only imitates Windows or MAC OS.

### **1.5.2 Creating a custom phishing scenario**

For specific target-oriented attacks, custom scenarios may be necessary. Creating a phishing scenario is easy and consists of two steps

#### <span id="page-9-0"></span>**Create the config.ini**

A config.ini file lies in template's root directory and its contents can be divided into two sections

- 1. Info: This section defines the scenario's characteristics.
- **Name** (mandatory): The name of the phishing scenario
- **Description** (mandatory): A quick description (<50 words) of the scenario
- PayloadPath (optional): If the phishing scenario pushes malwares to victims, users can insert the absolute path of the malicious executable here

2. Context: This section is optional and holds user-defined variables that may be later injected to the template.

Here's an example of a config.ini file

```
# This is a comment
[info]
Name: ISP warning page
Description: A warning page from victim's ISP asking for DSL credentials
[context]
victim_name: John Phisher
victim_ISP: Interwebz
```
#### **Create the template files**

A template contains the static parts of the desired HTML output and may consist of several static HTML files, images, CSS or Javascript files. Dynamic languages (e.g. PHP) are not supported.

#### **Placeholders**

The HTML files may also contain some special syntax (think placeholders) describing how dynamic content will be inserted. The dynamic content may originate from two sources

#### **Beacon frames**

Beacon frames contain all the information about the target network and can be used for information gathering. The main process gathers all the interesting information and passes them to the chosen template on the runtime.

At the time of writing, the main process passes the following data

- target\_ap\_essid <str>: The ESSID of the target Access Point
- target\_ap\_bssid <str>: The BSSID (MAC) address of the target Access Point
- target\_ap\_channel <str>: The channel of the target Access Point
- target\_ap\_vendor <str>: The vendor's name of the target Access Point
- target\_ap\_logo\_path <str>: The relative path of the target Access Point vendor's logo in the filesystem
- APs\_context <list>: A list containing dictionaries of the Access Points captured during the AP selection phase
- AP <dict>: A dictionary holding the following information regarding an Access Point
	- channel <str> The channel of the Access Point
	- essid <str> The ESSID of the Access Point
	- bssid <str> The BSSID (MAC) address of the Access Point
	- vendor <str> The vendor's name of the Access Point

Note that the above values may be 'None' accordingly. For example, all the target \* values will be None if there user did not target an Access Point (by using –essid option). The target\_ap\_logo\_path will be None if the logo of the specific vendor does not exist in the repository.

#### **config.ini file**

All the variables defined in the *[Create the config.ini](#page-9-0)* section may be used from within the template files. In case of naming conflicts, the variables from the configuration file will override those coming from the beacon frames.

## <span id="page-11-2"></span><span id="page-11-0"></span>**1.6 Module Documentaion**

## **1.6.1 Interfaces Module**

<span id="page-11-1"></span>**1.6.2 Firewall Module**

# CHAPTER 2

Indices and tables

- <span id="page-12-0"></span>• genindex
- modindex
- search

Python Module Index

<span id="page-14-0"></span>w

wifiphisher.common.firewall, [8](#page-11-1)

## Index

## W

wifiphisher.common.firewall (module), [8](#page-11-2)